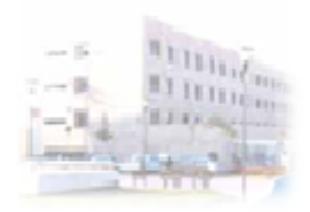

## **CIRCUITO CENSO**

- 1. Alta Pacientes
- 2. Traslados Ubicación Pacientes
- 3. Intercambio Ubicaciones Pacientes

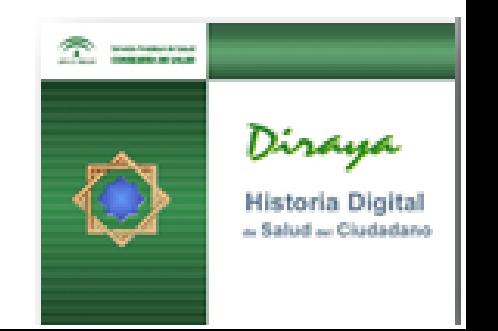

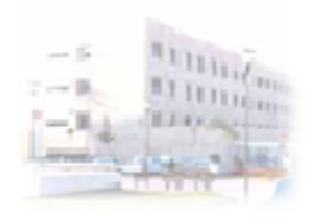

## **Estación de Gestión**

### **Hospital Regional de Málaga**

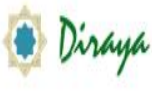

Área Hospitalaria Regional de Málaga

JUNIA DE ANGALUCIA

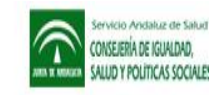

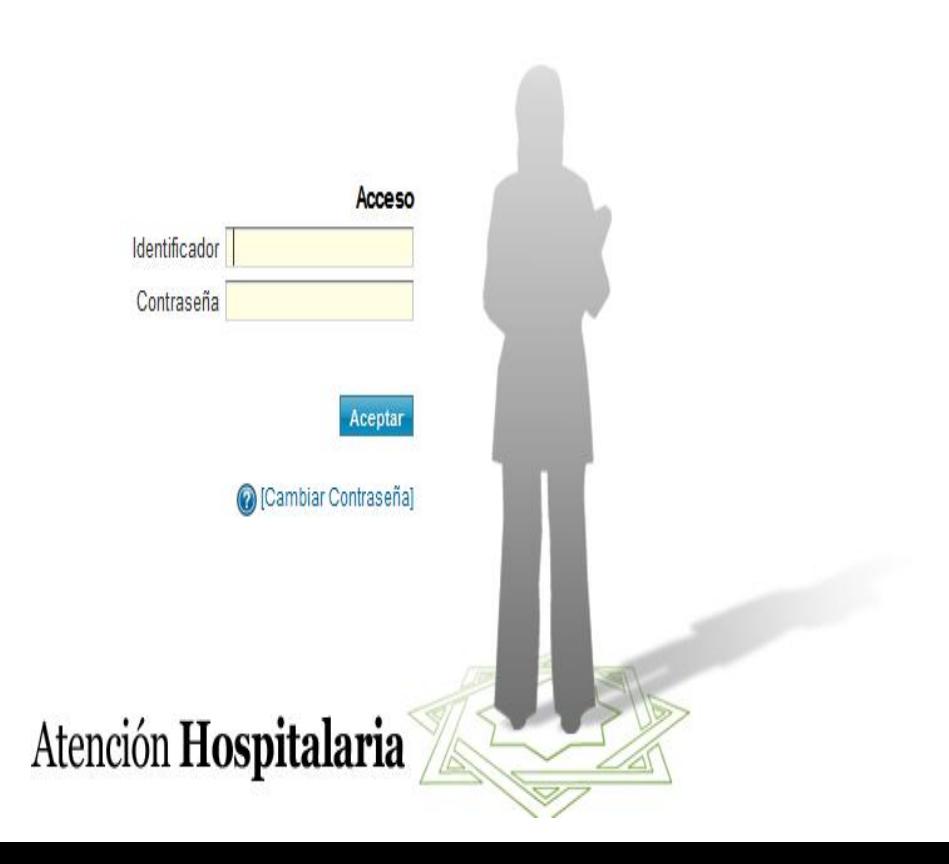

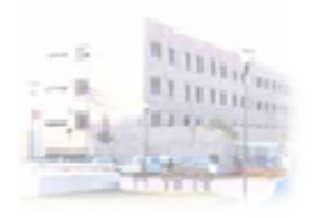

## **Seleccionar Perfil**

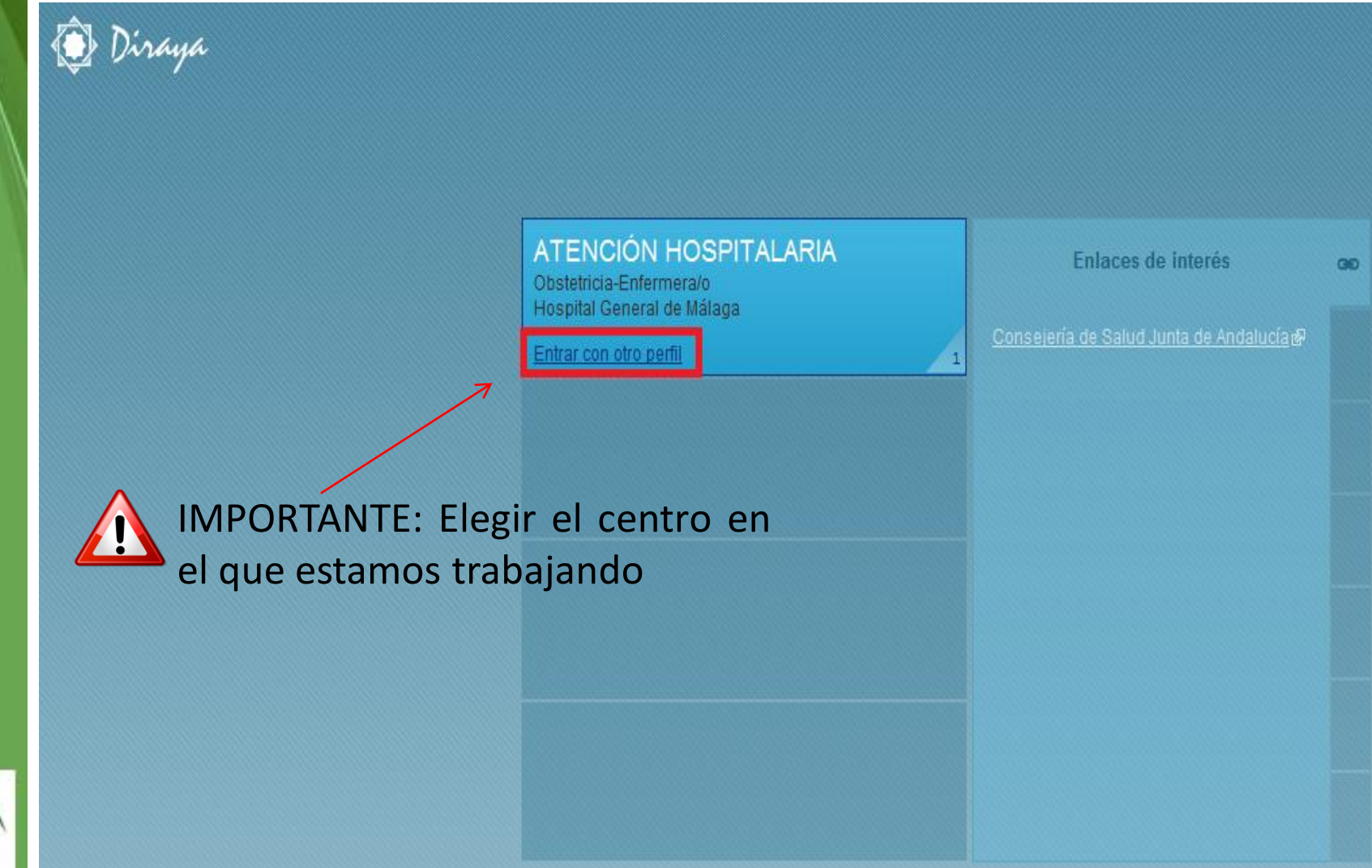

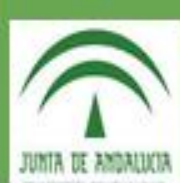

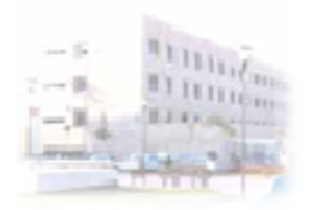

## Alta Pacientes

- Alta Pacientes
- Alta Pacientes por Exitus

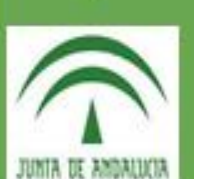

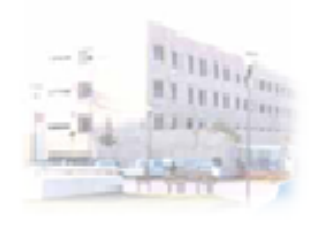

# **Seleccionar Modalidad Asistencial**

#### Diraya ATENCION HOSPITALARIA malagaenf malagaenf (?) | r al escritorio | 0 Búsqueda de Usuarios Área Quirúrgica Ingresos **Archivo Informes** Administración Ayuda  $\mathbb{O} \oplus \mathbb{R}$ Preingresos Hospitalización Gestión de Pacientes Admitidos Hospitalización de Día Médico **Consultar Sesiones Programadas** Hospitalización de Día Quirúrgico Programar Sesiones HDM Consulta de Episodios Traslado de Pacientes Intercambio de Ubicaciones de Pacientes Se selecciona la modalidad asistencial de Gestión de Partos la admisión, para poder buscar el paciente Relación Madre-Hijo al que le vamos a dar el alta.Listados de Ingresos

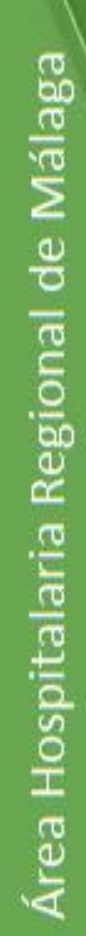

JUNIA DE AMBALLAT

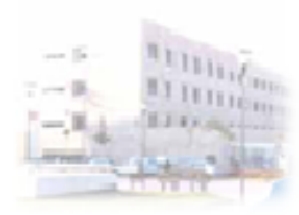

## **Buscar Paciente Ingresado**

### **Hospital Regional de Málaga**

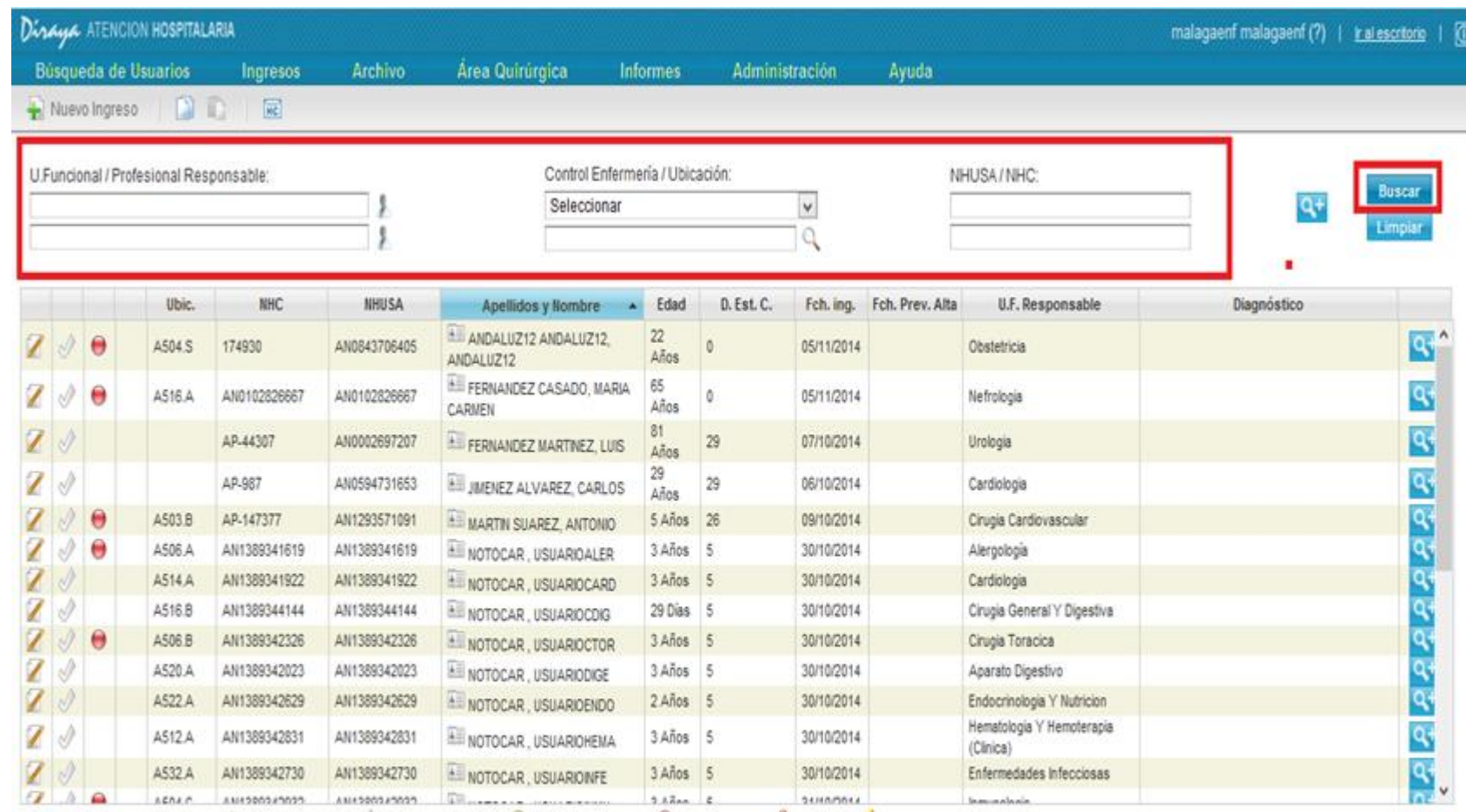

Ingreso confirmado e ingreso sin confirmar O Paciente desplazado O Ingreso Ectópico V Alta médica y Alta de enfermena

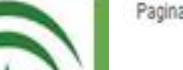

JUNIA DE AMBALUCIA

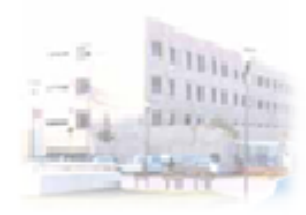

JUNIA DE AMBALUCIA

## **Seleccionar Datos Paciente**

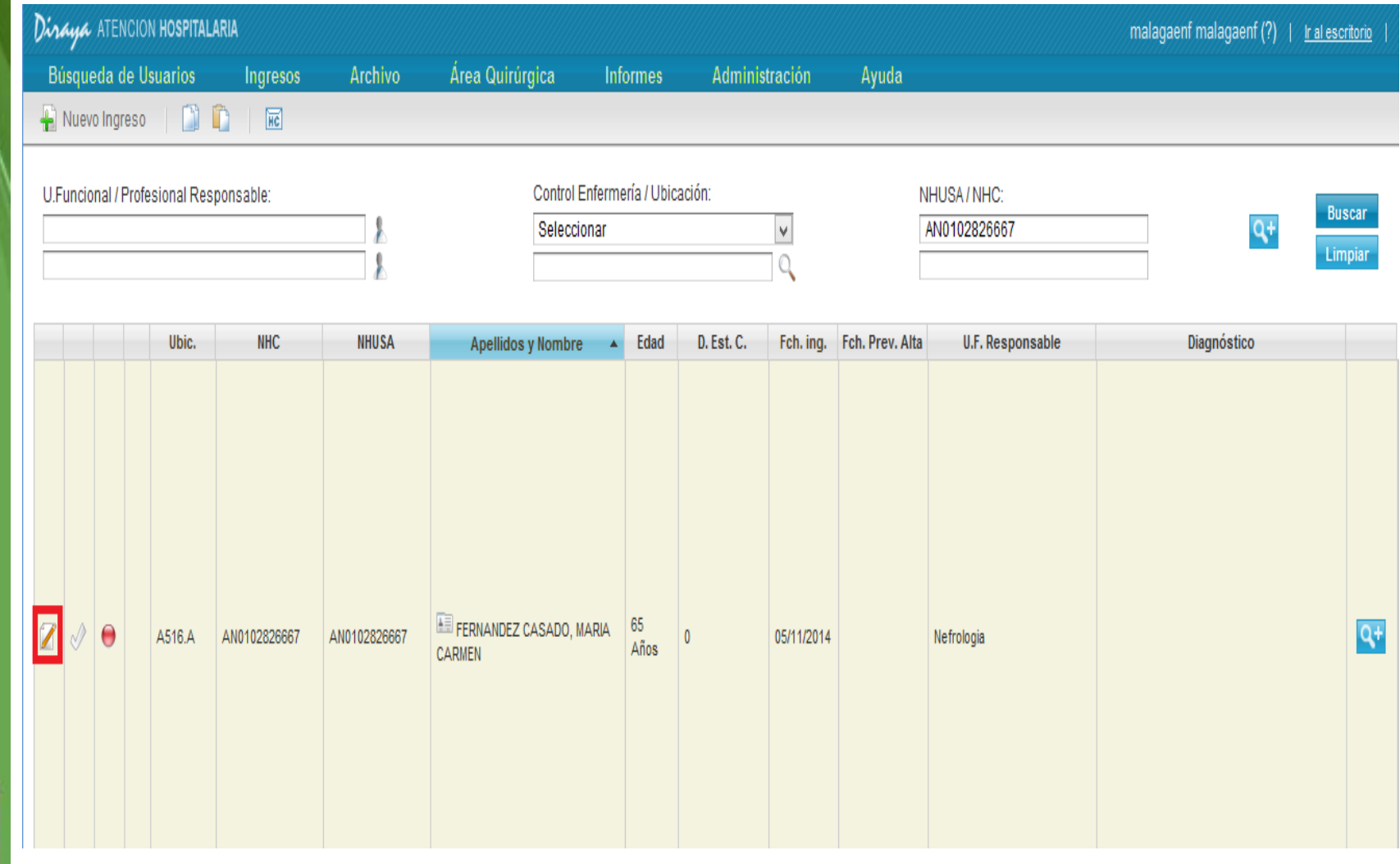

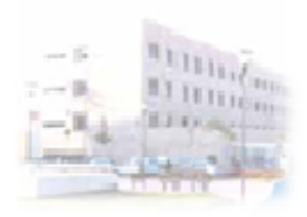

JUNIA DE ANDALUCIA

## **Tramitar Alta Paciente**

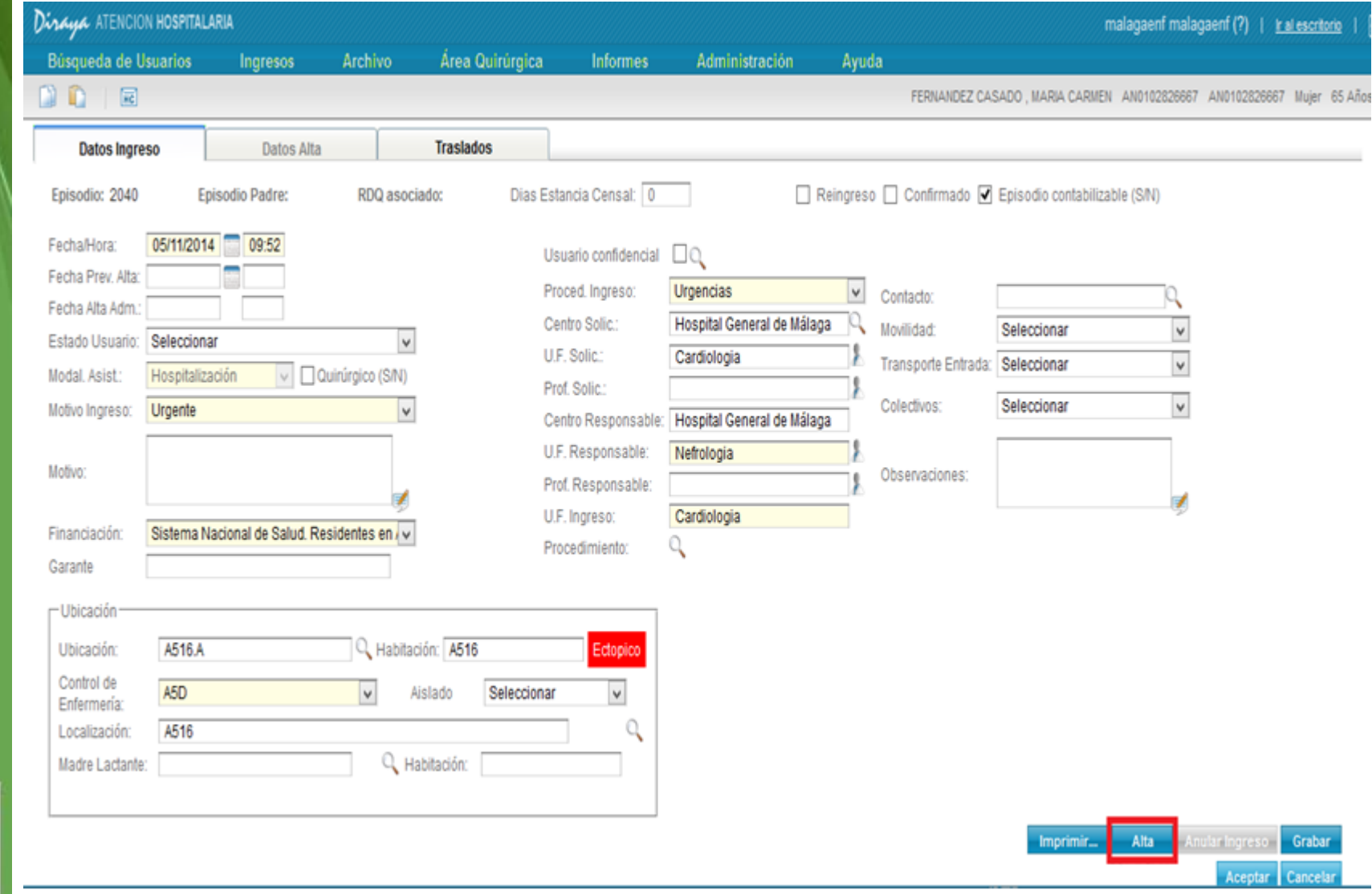

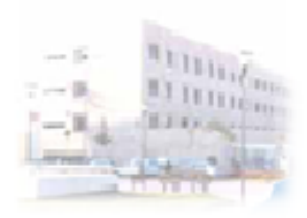

JUNIA DE ANDALUCIA

## **Tramitar Alta Paciente**

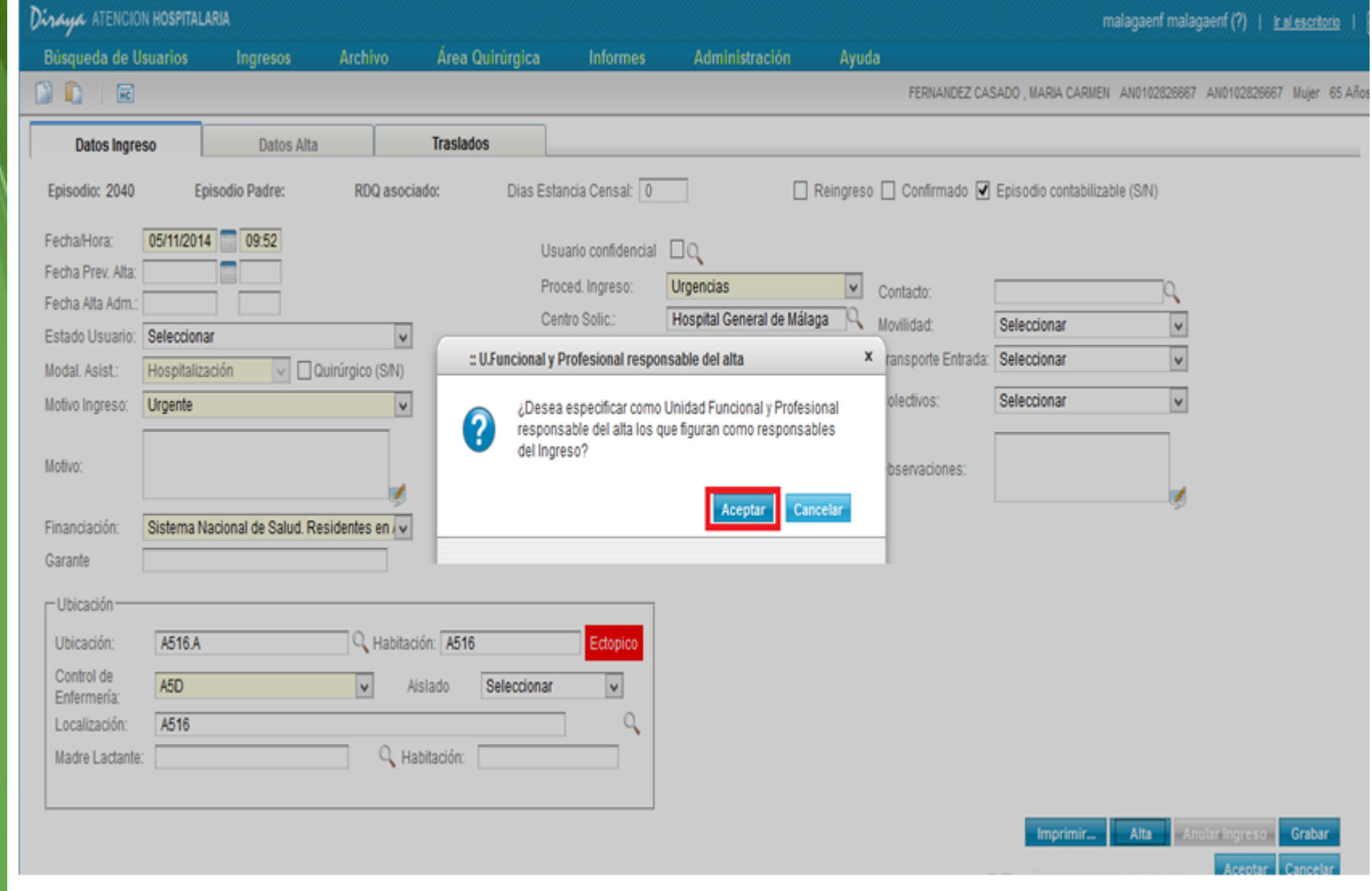

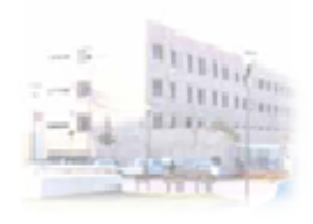

# **Seleccionar Campos Obligatorios para el Alta**

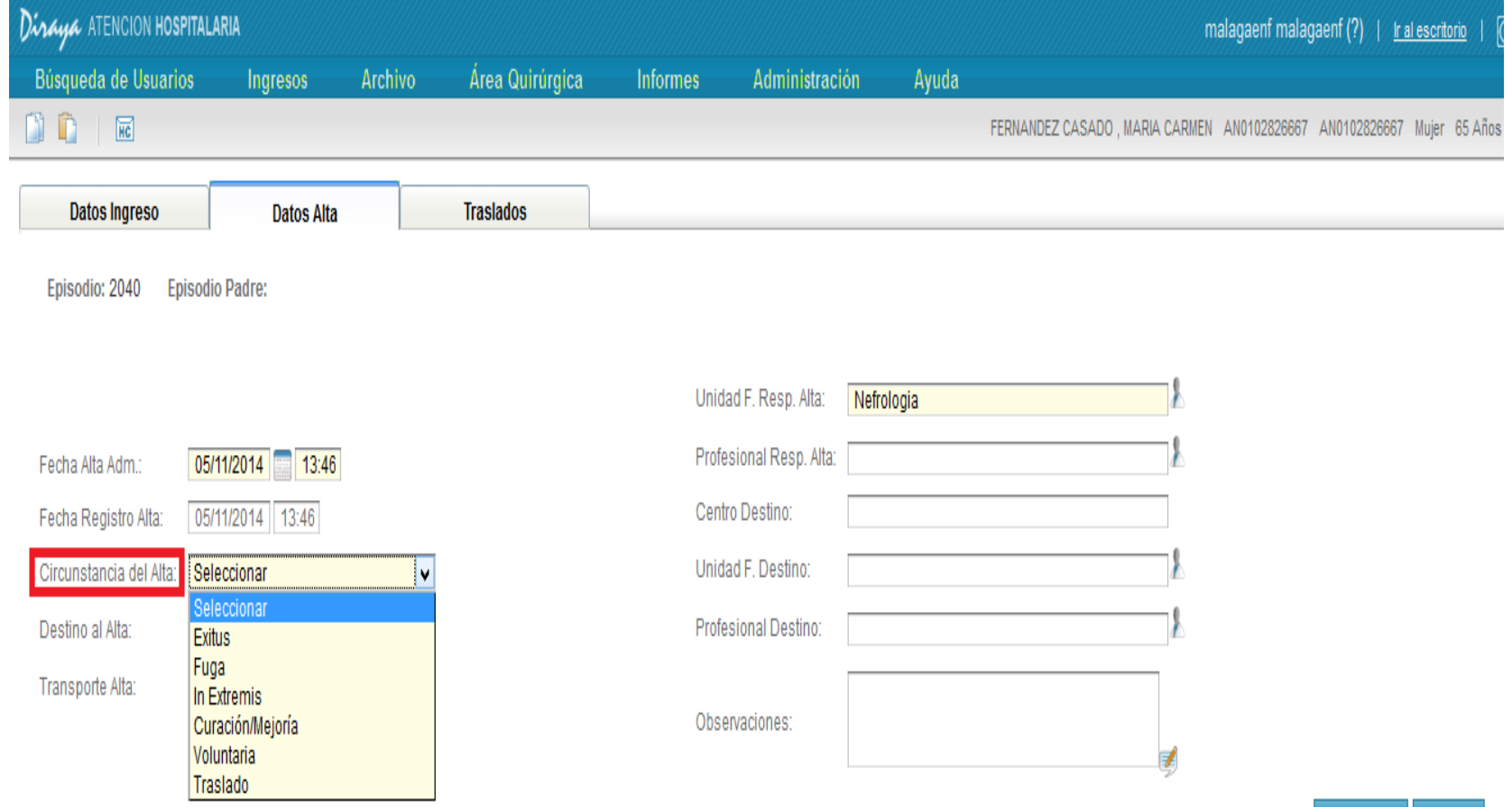

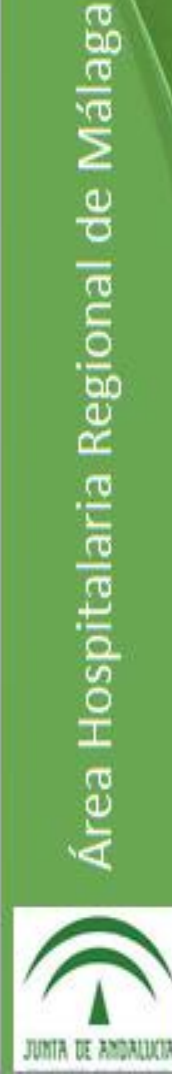

Guardar Alta | Cancelar

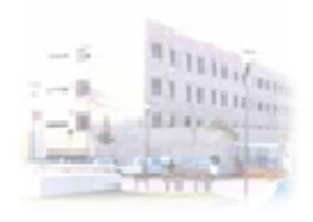

# **Seleccionar Campos Obligatorios para el Alta**

uardar Alta

Cancelar

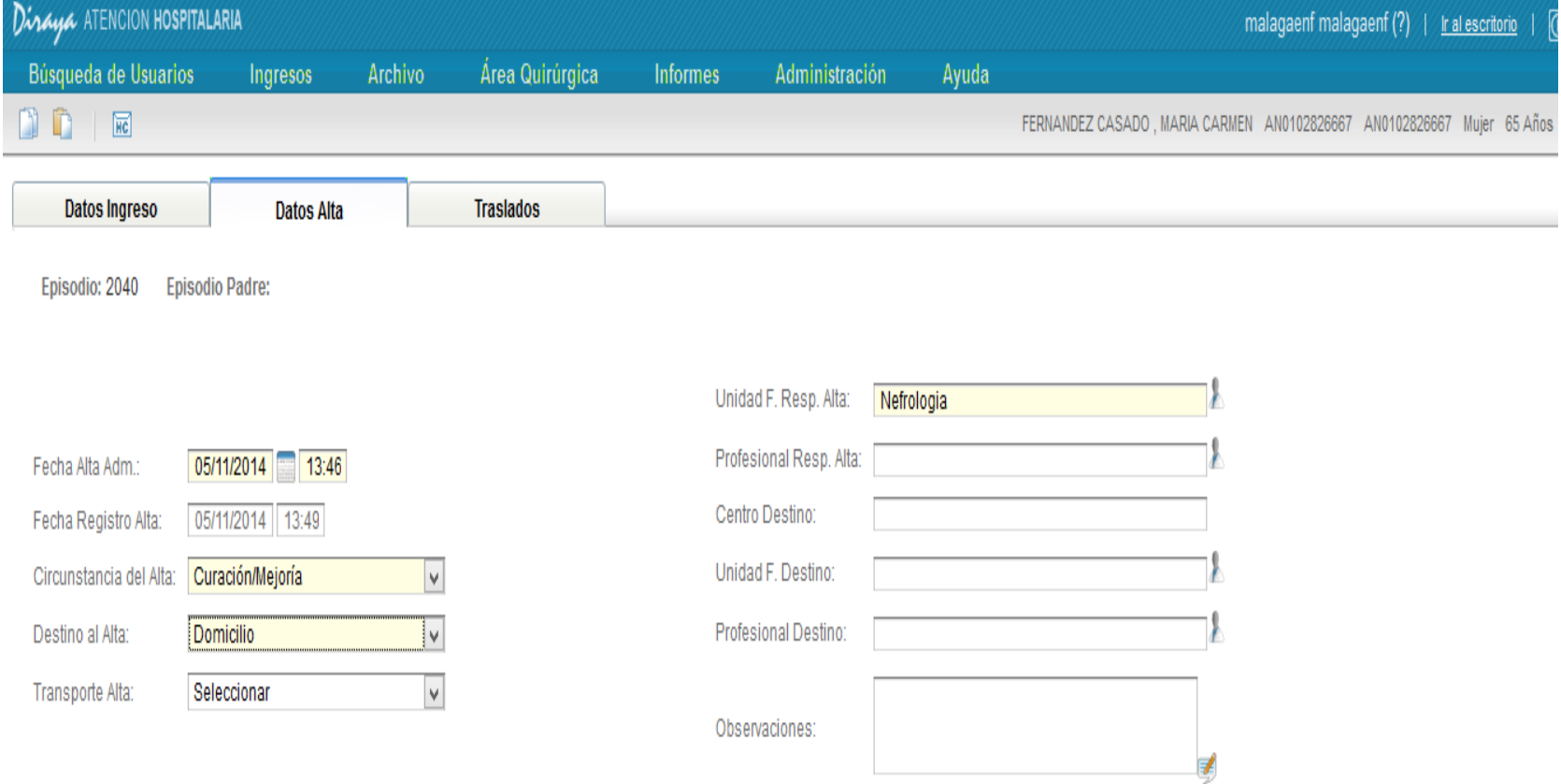

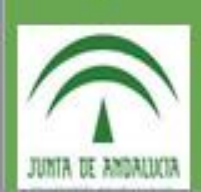

Área Hospitalaria Regional de Málaga

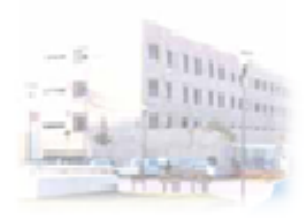

JUNIA DE ANDALUCIA

## **Tramitar Alta Por Exitus**

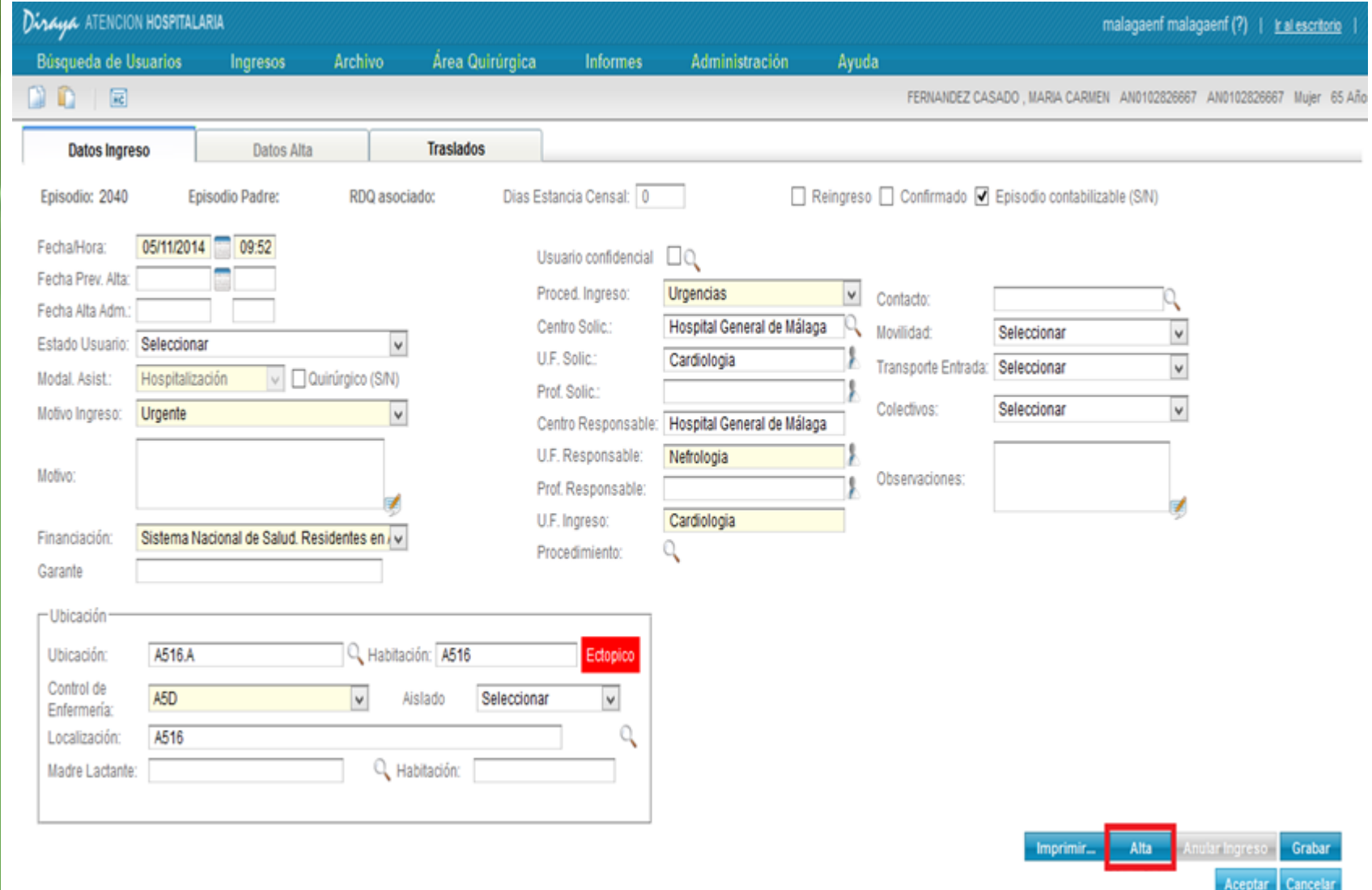

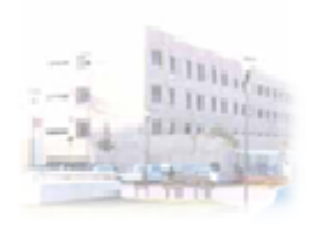

# **Seleccionar Campos Obligatorios para el Alta**

Guardar Alta | Cancelar

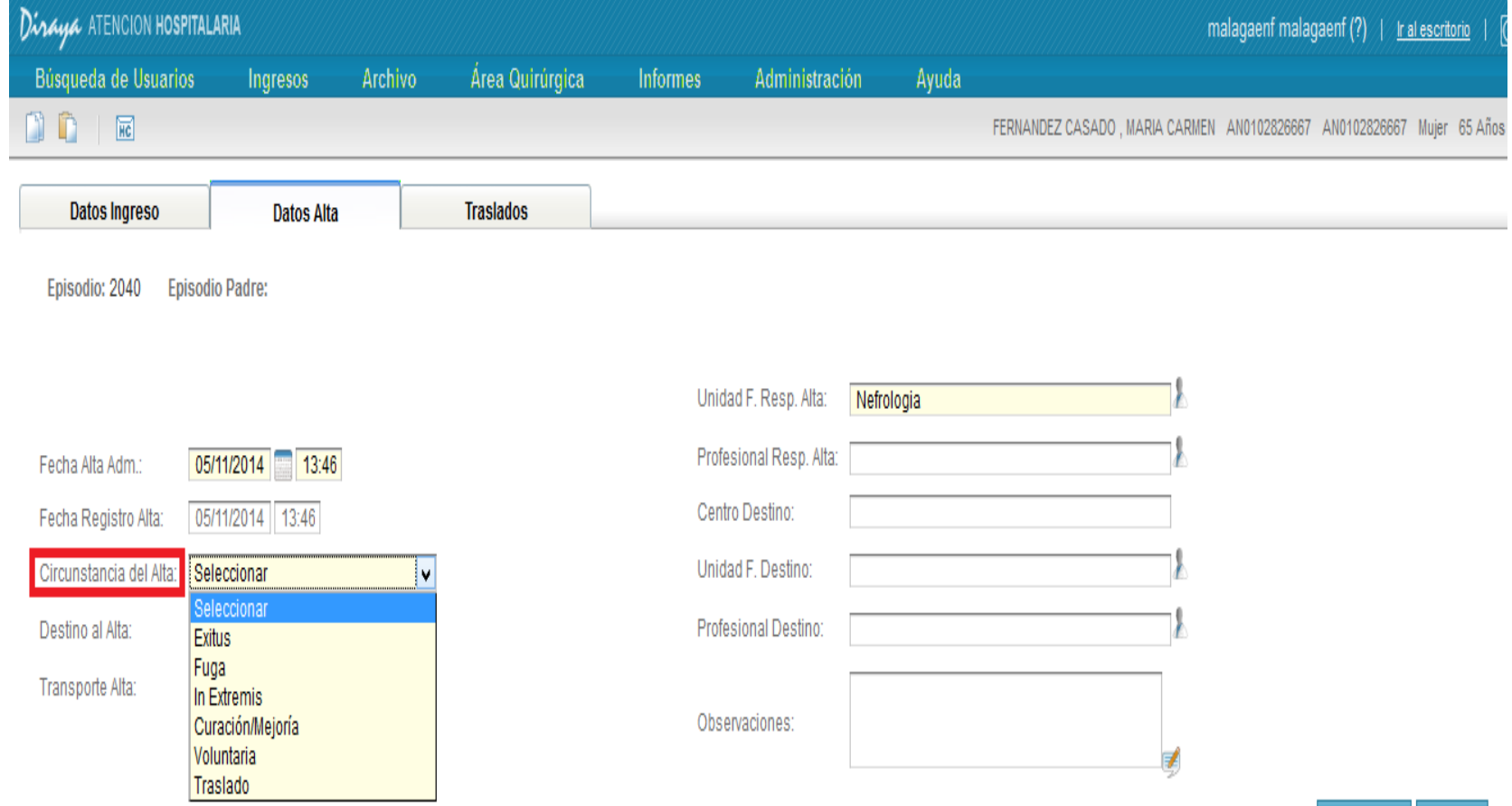

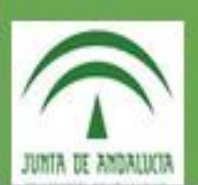

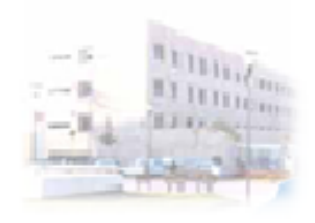

# **Seleccionar Campos Obligatorios para el Alta**

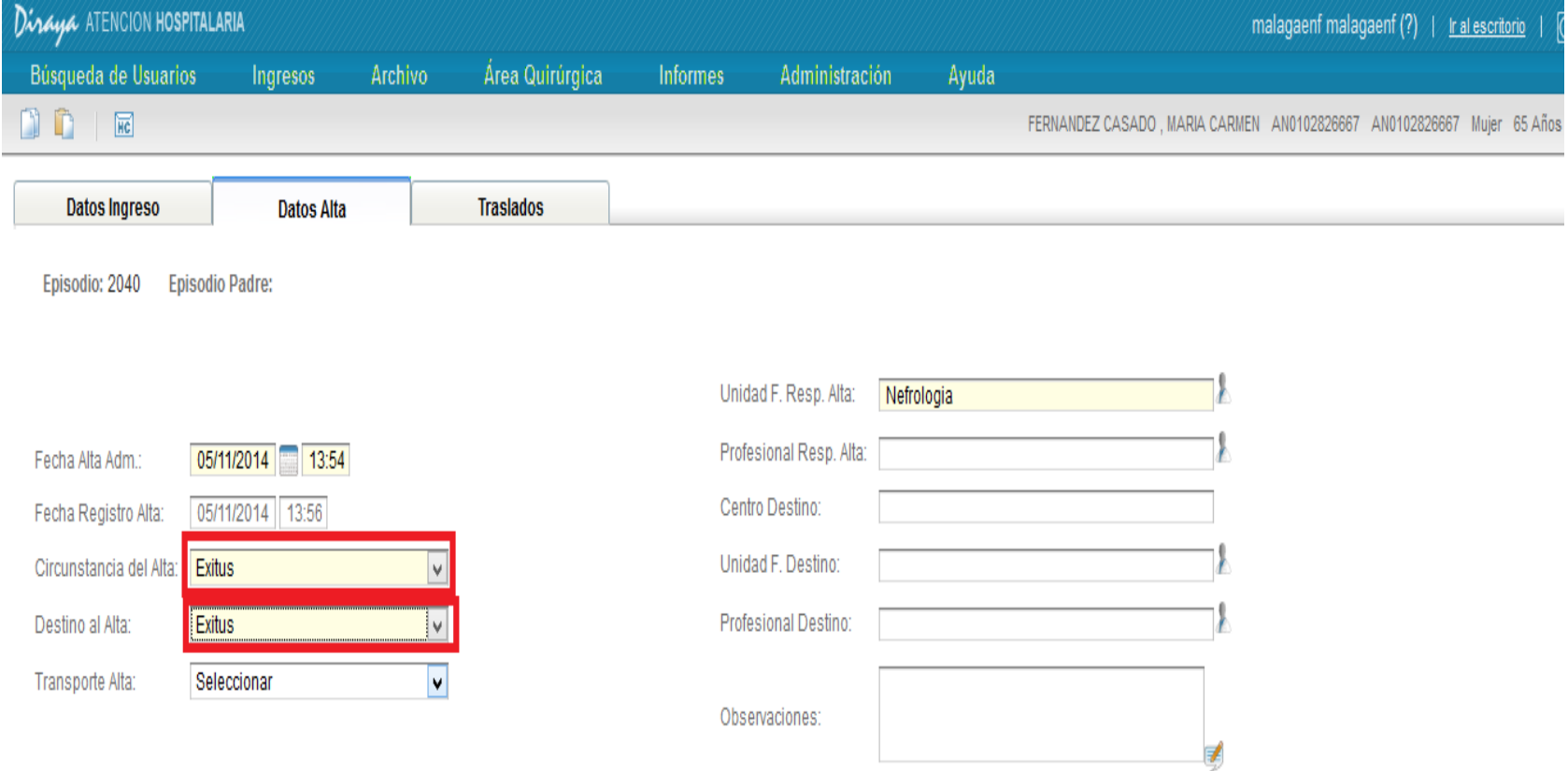

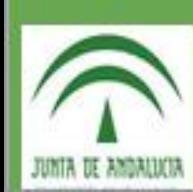

Área Hospitalaria Regional de Málaga

Guardar Alta | Cancelar

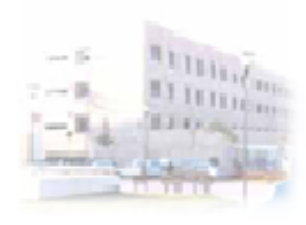

## **Rellenar Campos Obligatorios para Grabar el Exitus**

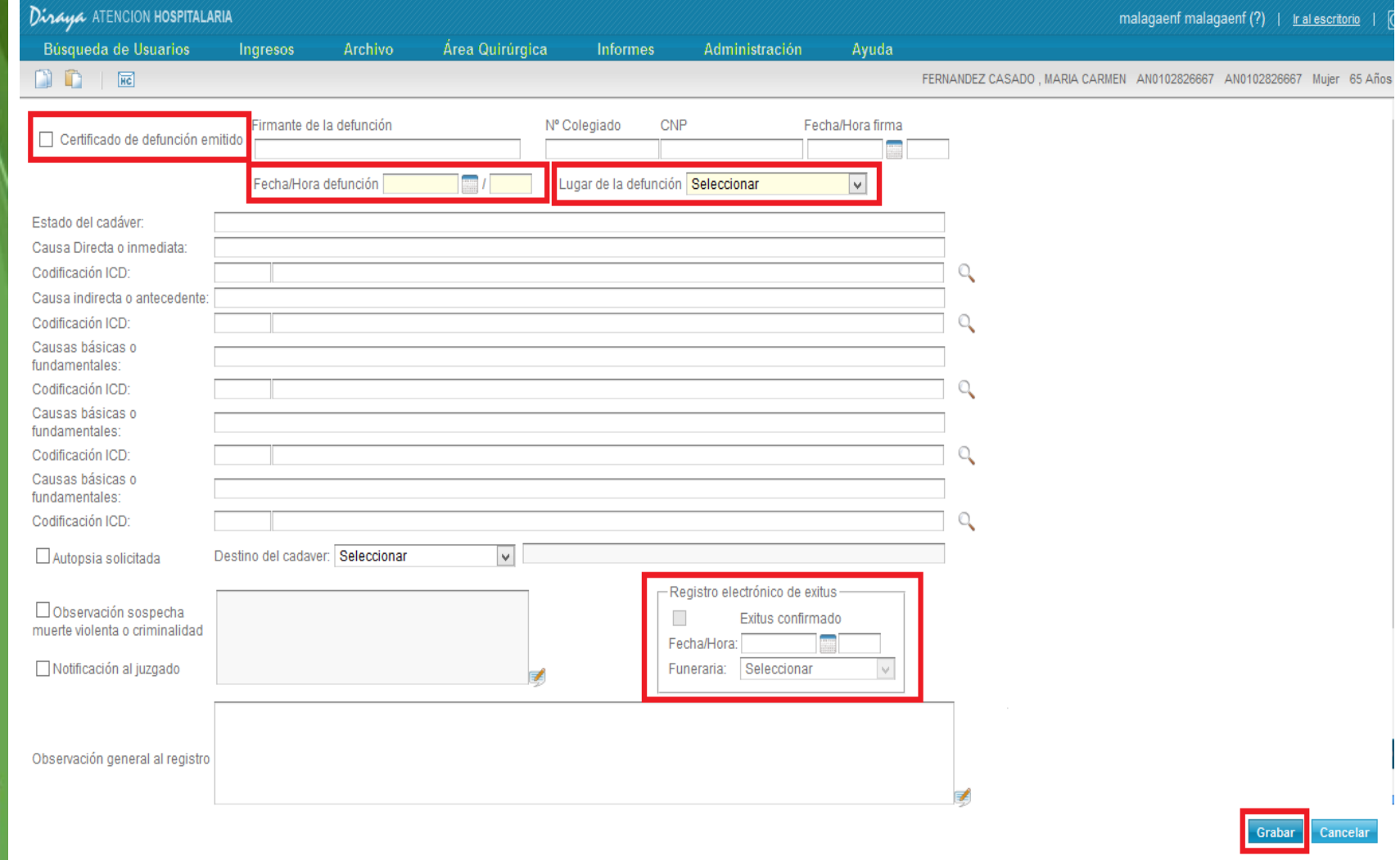

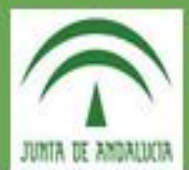

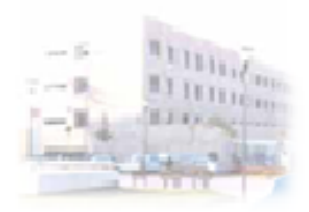

## Traslados Ubicación Pacientes

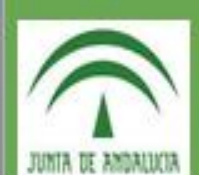

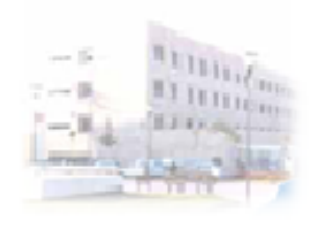

# **Seleccionar Modalidad Asistencial**

#### Diraya ATENCION HOSPITALARIA malagaenf malagaenf (?) | r al escritorio | 0 Búsqueda de Usuarios Área Quirúrgica **Archivo Informes** Administración Ayuda Ingresos  $\mathbb{O} \oplus \mathbb{R}$ Preingresos Hospitalización Gestión de Pacientes Admitidos Hospitalización de Día Médico **Consultar Sesiones Programadas** Hospitalización de Día Quirúrgico, Programar Sesiones HDM Consulta de Episodios Traslado de Pacientes Intercambio de Ubicaciones de Pacientes Se selecciona la modalidad asistencial de Gestión de Partos la admisión, para poder buscar el paciente Relación Madre-Hijo al que vamos a trasladar.Listados de Ingresos

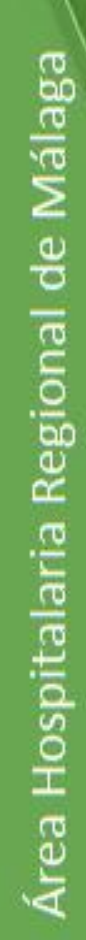

JUNIA DE AMBALLO

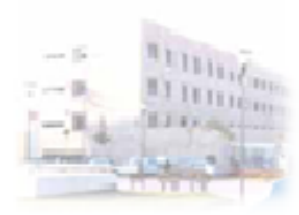

## **Buscar Paciente Ingresado**

### **Hospital Regional de Málaga**

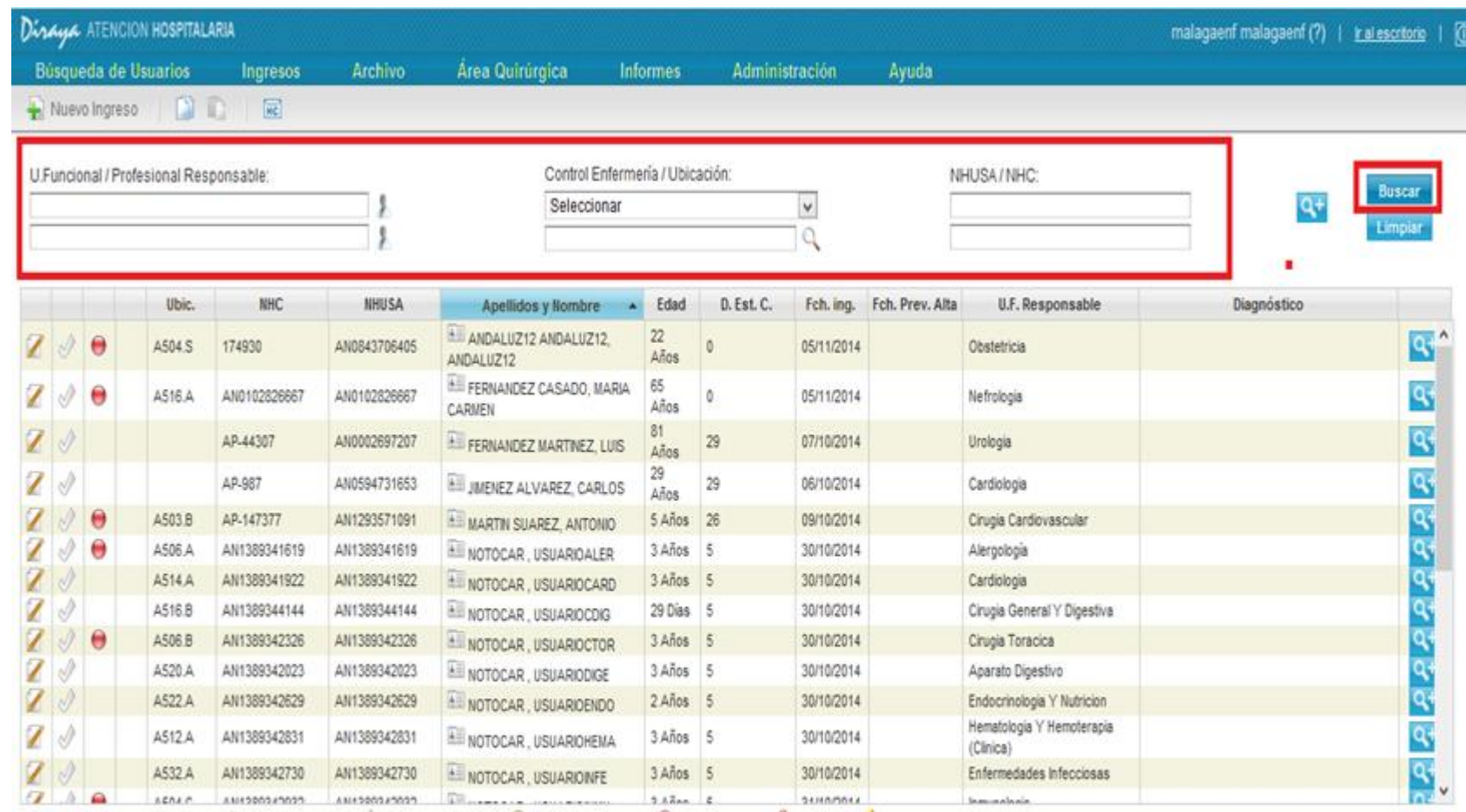

Ingreso confirmado e ingreso sin confirmar O Paciente desplazado O Ingreso Ectópico V Alta médica y Alta de enfermena

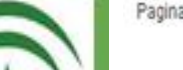

JUNIA DE AMBALUCIA

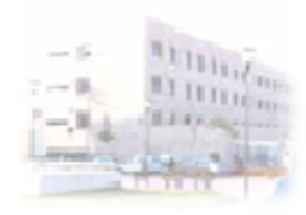

JUNIA DE AMBALUCIA

## **Seleccionar Datos Paciente**

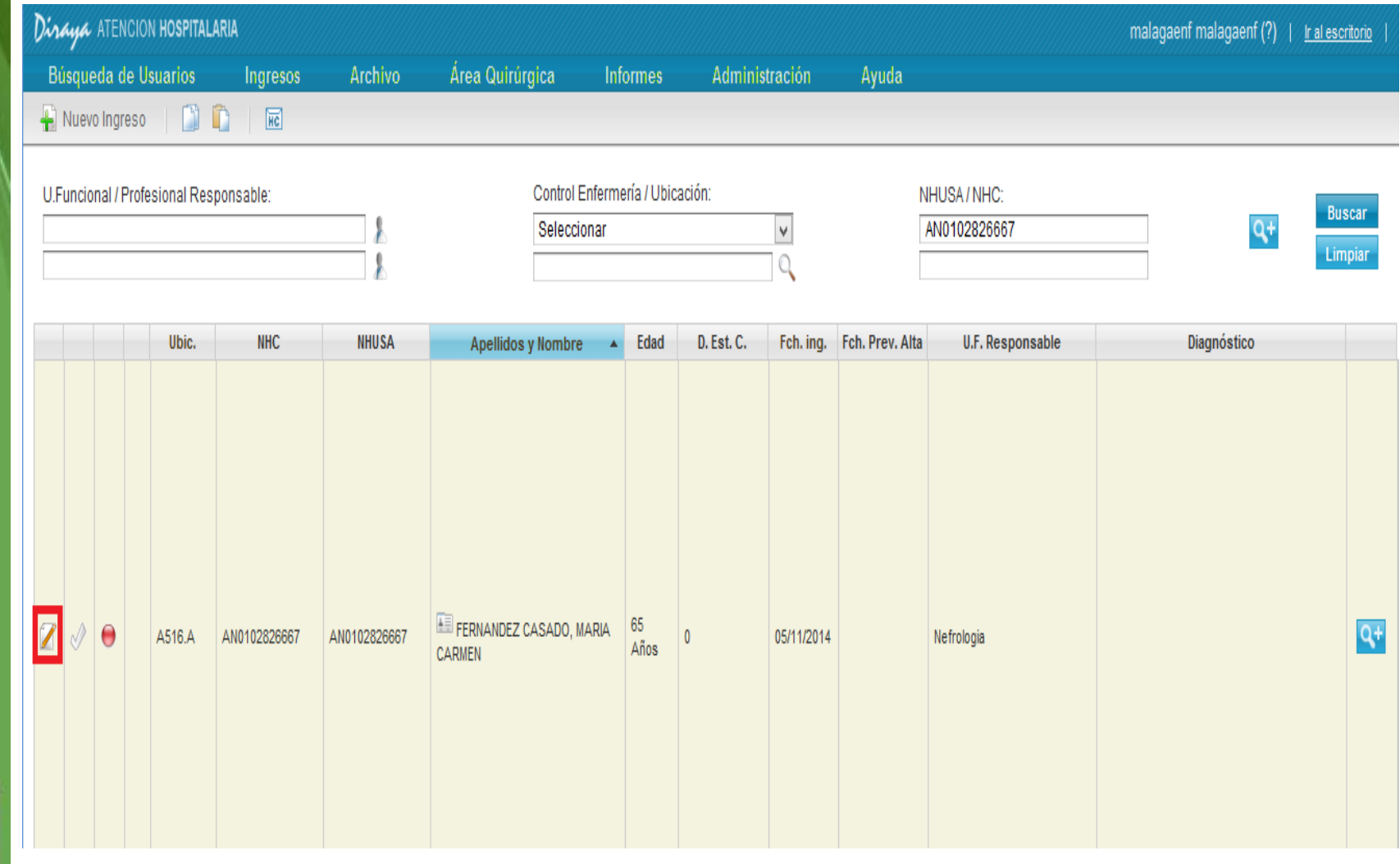

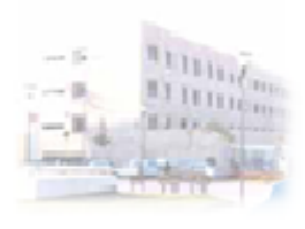

JUNIA DE AMBALUCIA

# **Seleccionar Ubicación del Traslado**

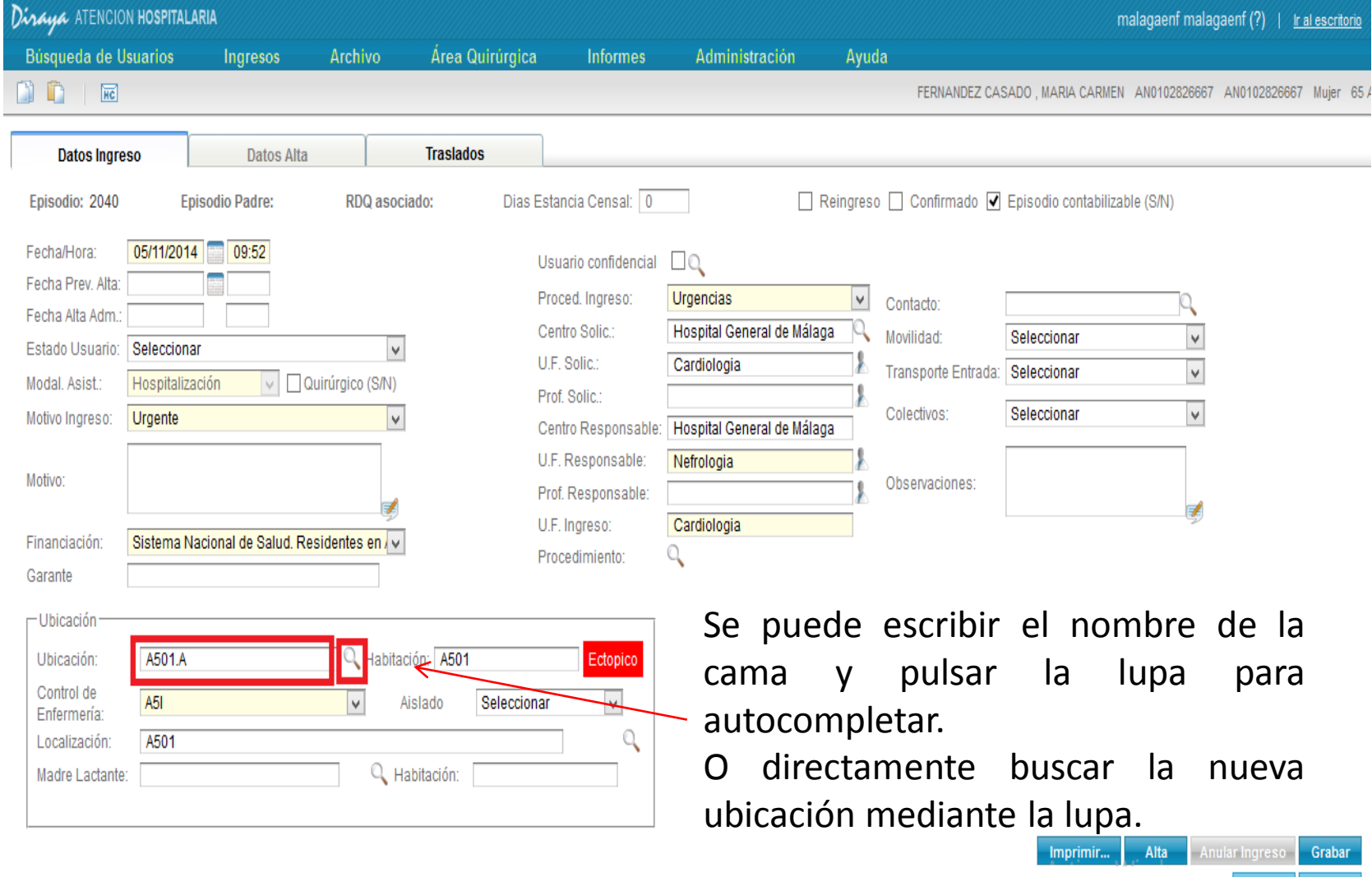

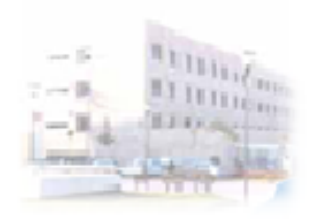

# **Selección Ubicación Destino del Traslado**

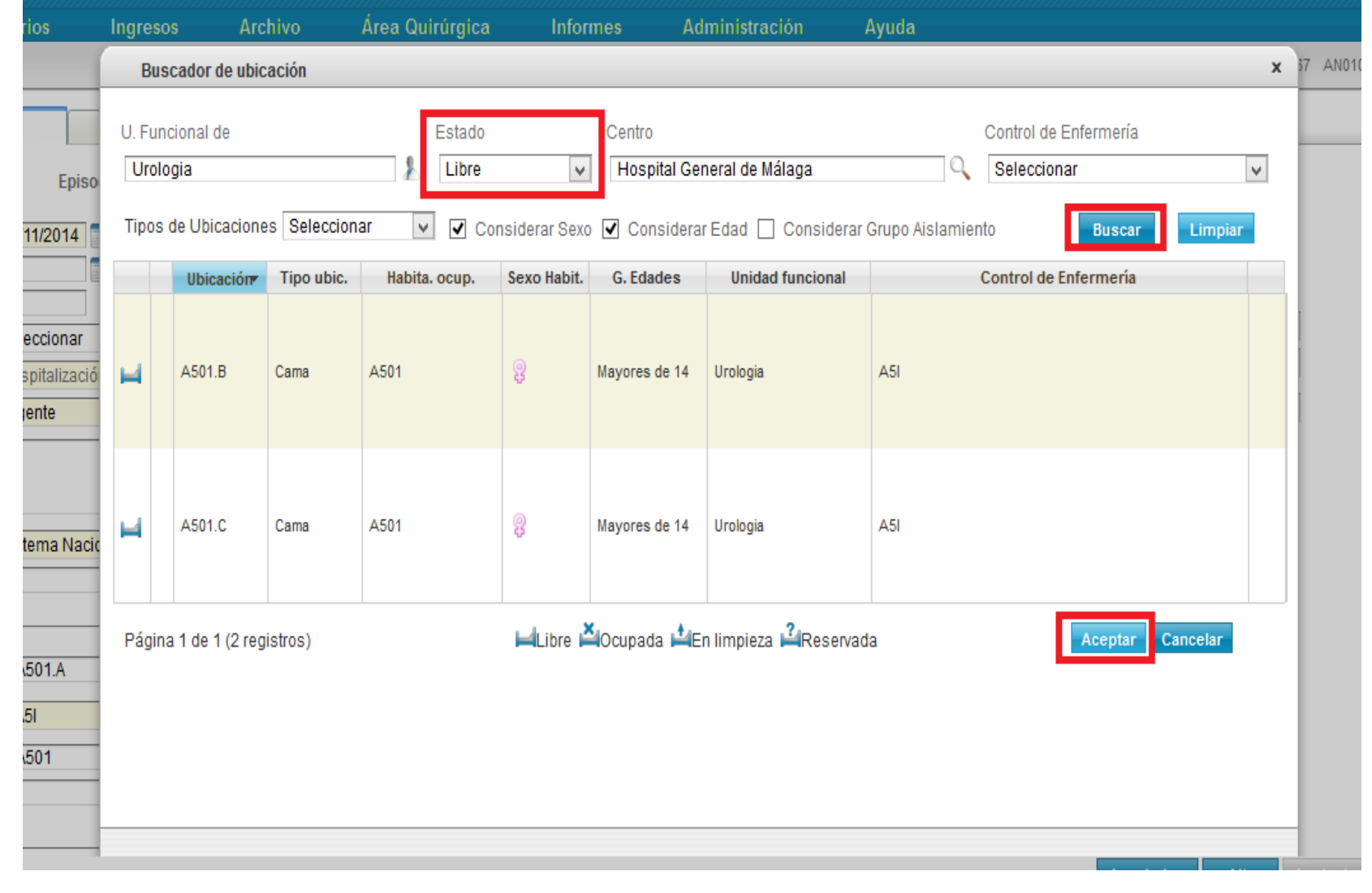

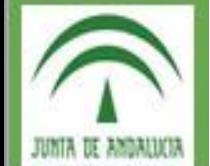

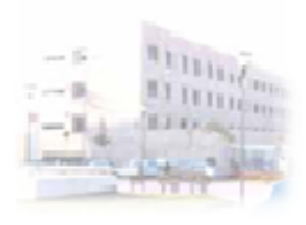

# **Selección Nueva Unidad Funcional**

Alta

Imprimir...

## **Hospital Regional de Málaga**

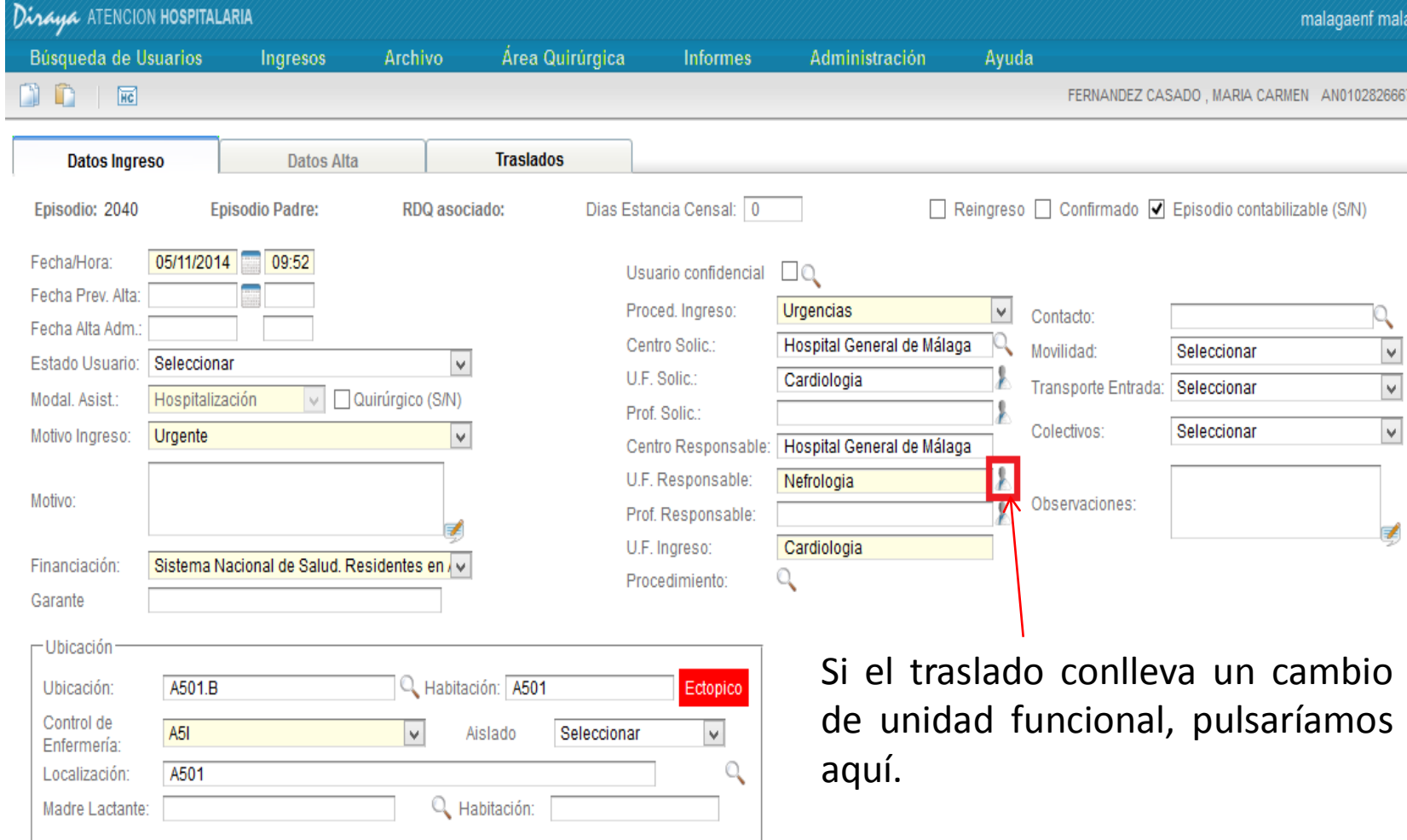

Área Hospitalaria Regional de Málaga

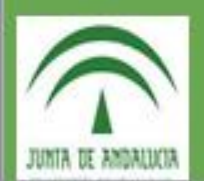

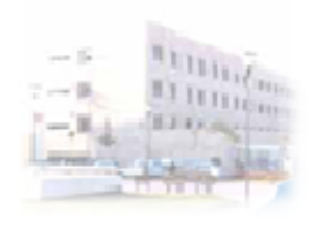

# **Selección Nueva Unidad Funcional**

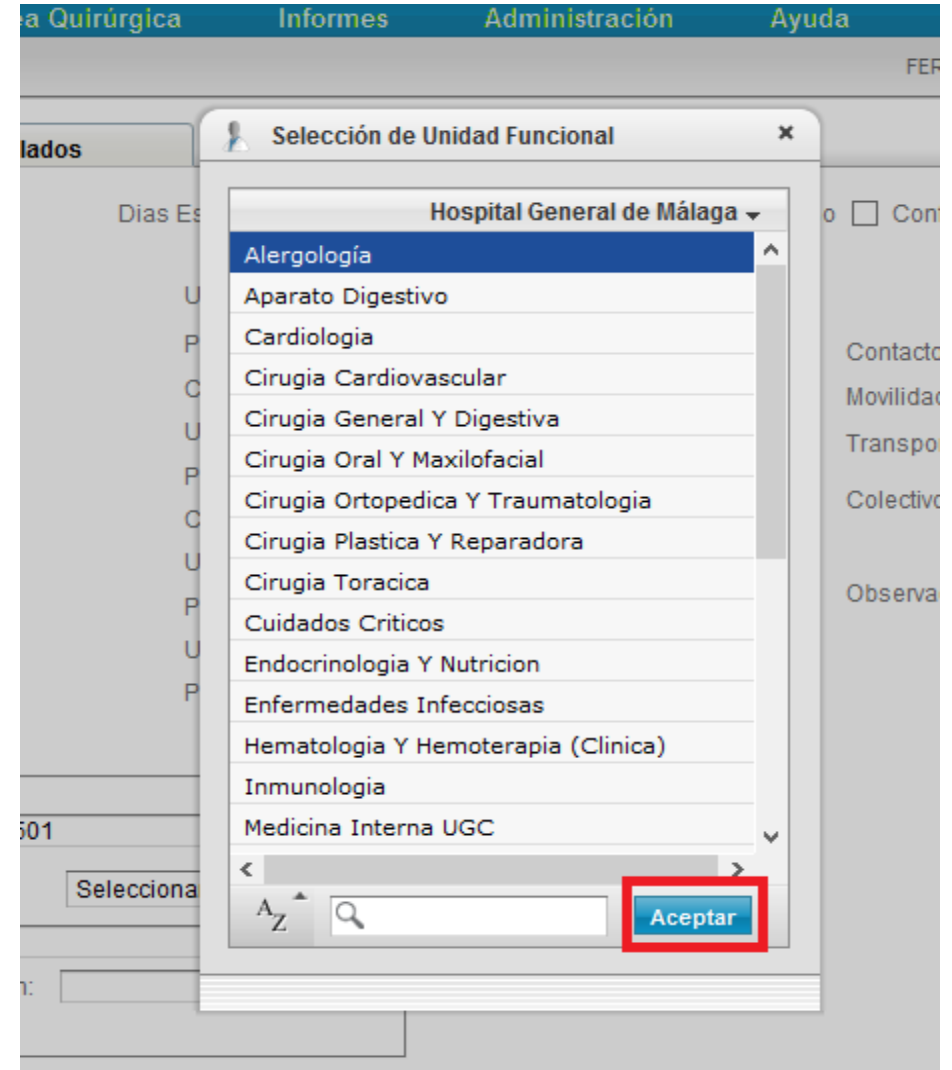

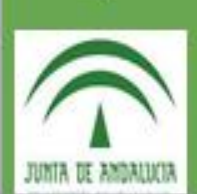

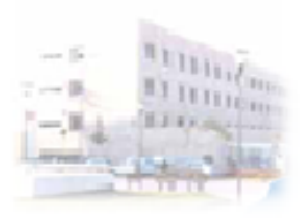

# **Tramitar el Traslado Ubicación**

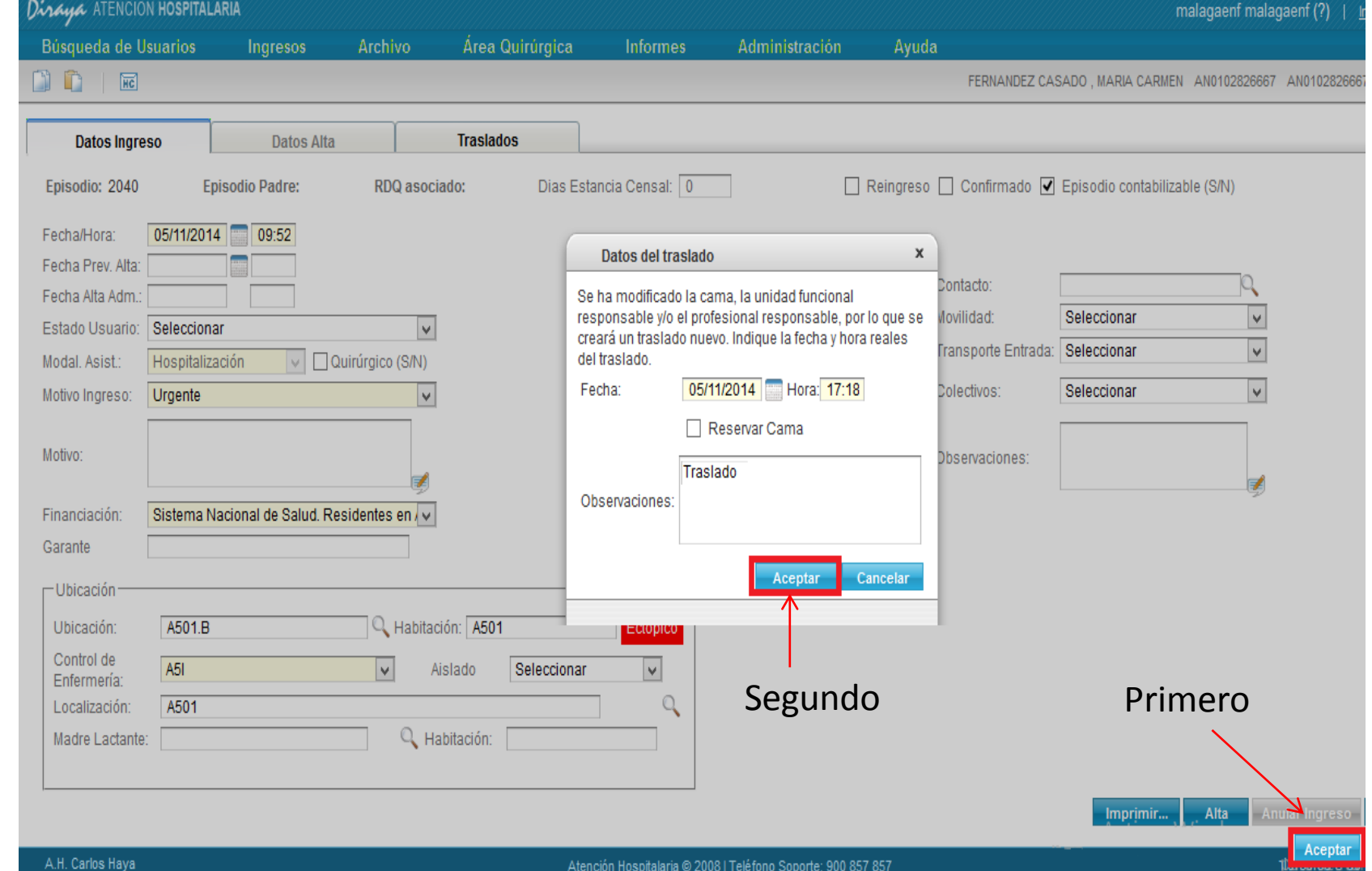

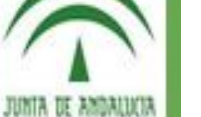

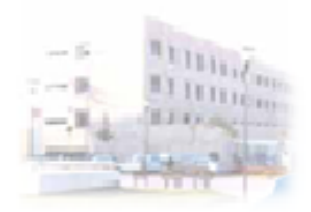

# Intercambio Ubicaciones Pacientes

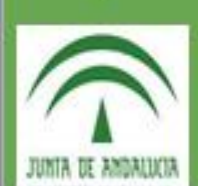

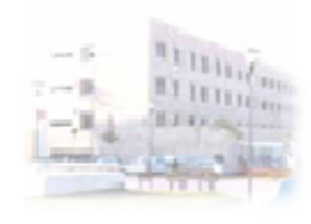

# **Seleccionar Intercambio Ubicación Pacientes**

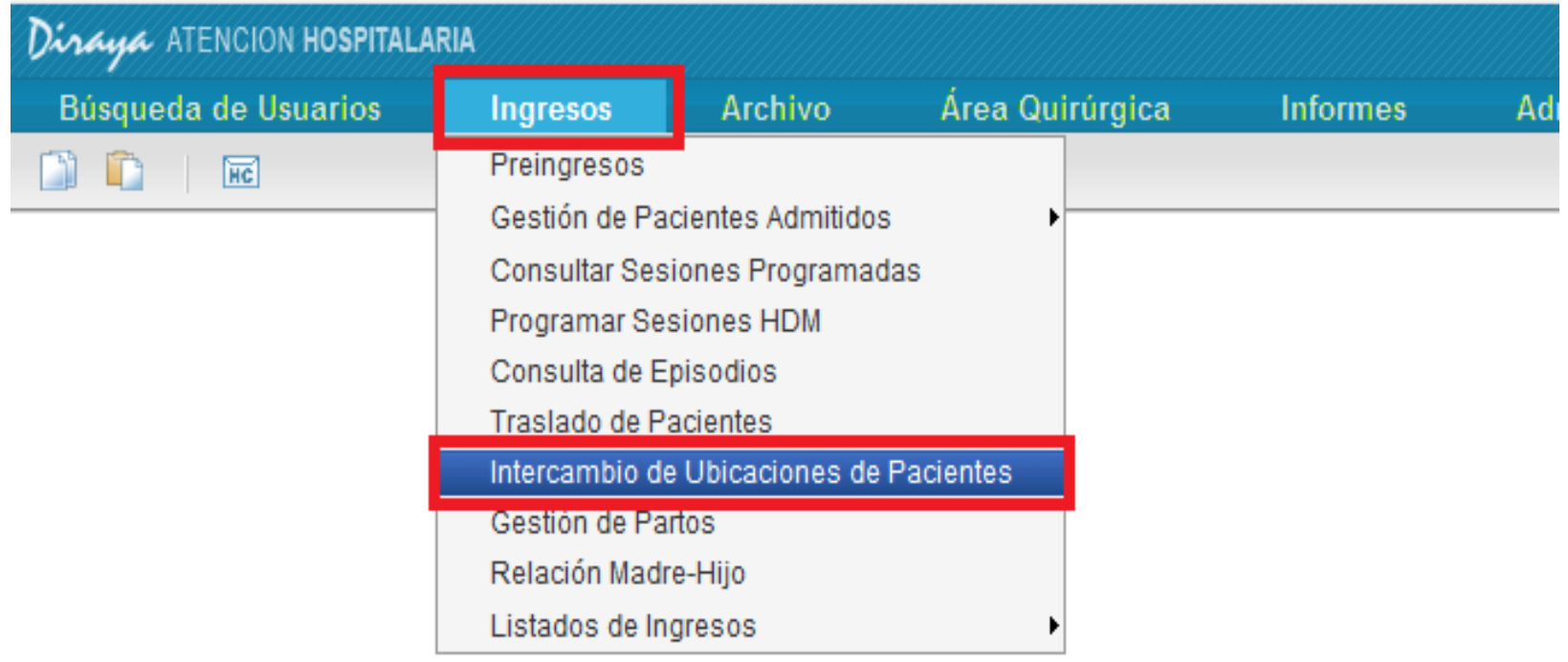

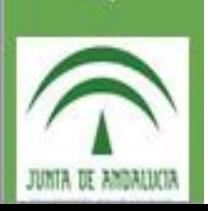

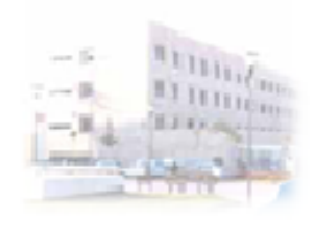

# **Seleccionar Ubicación Origen y Destino**

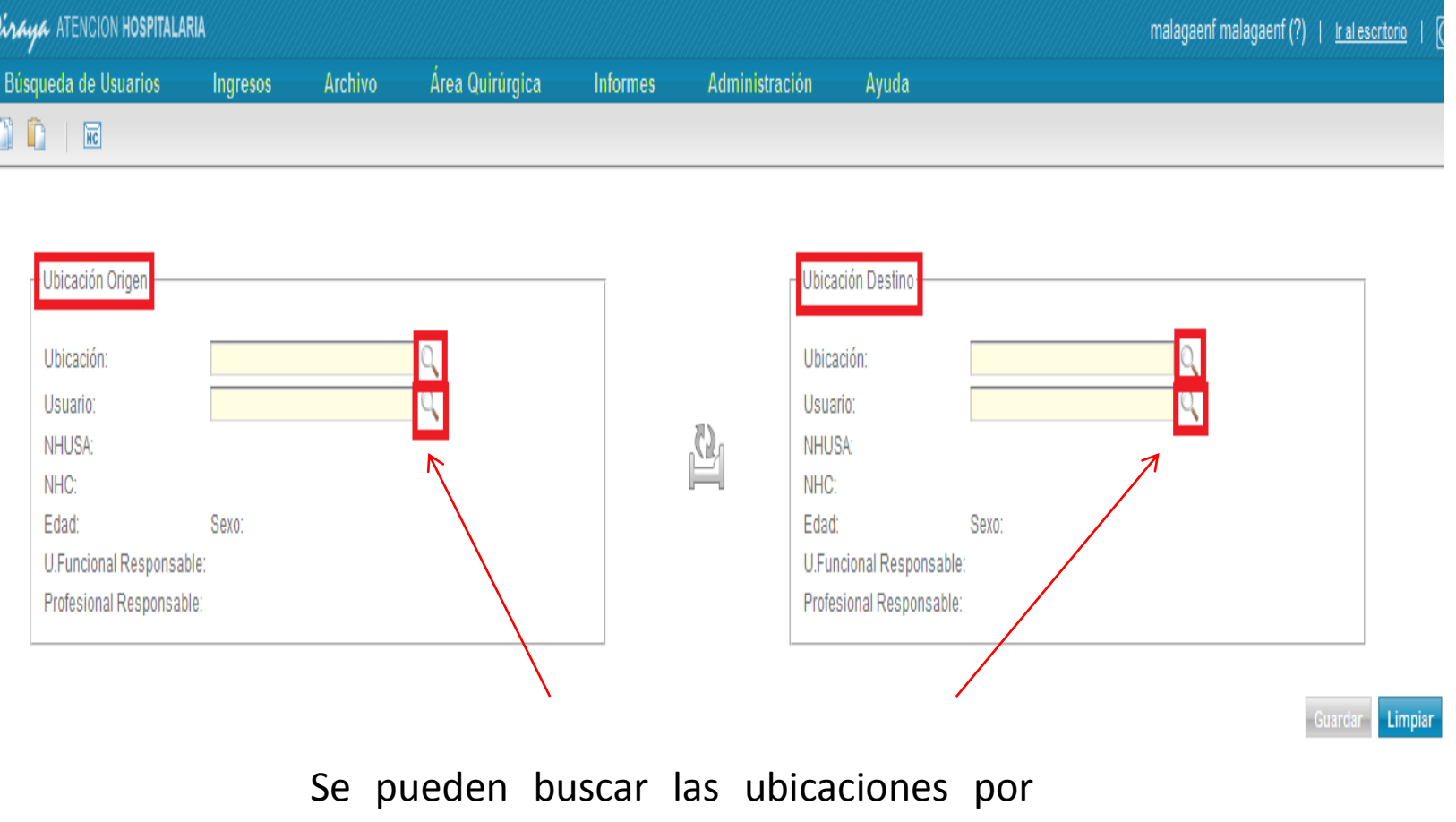

cama o por usuario

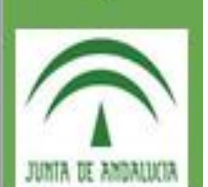

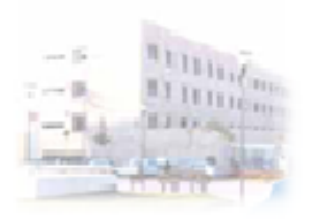

# **Realizar Intercambio Provisional**

Guardar Lin

### **Hospital Regional de Málaga**

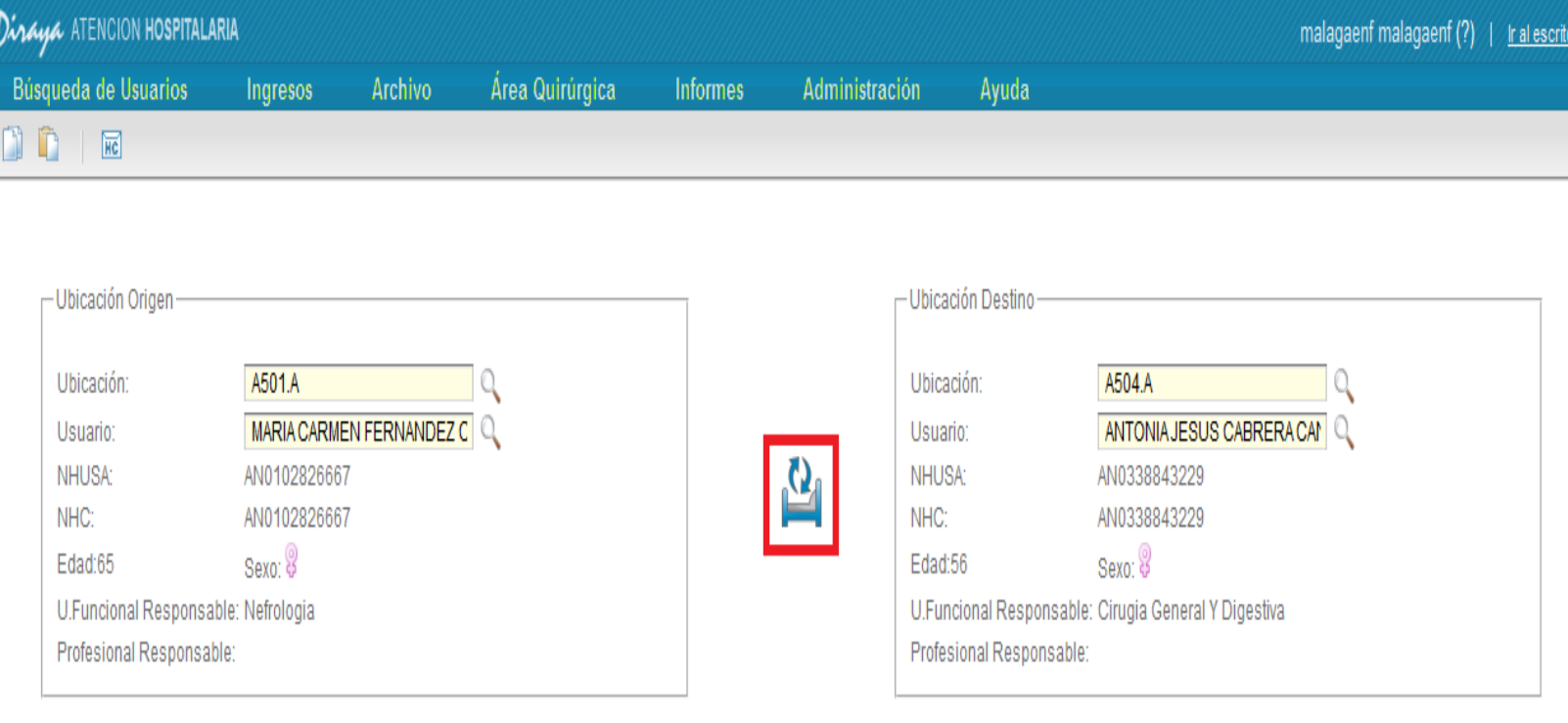

JUNIA DE ANDALUCI

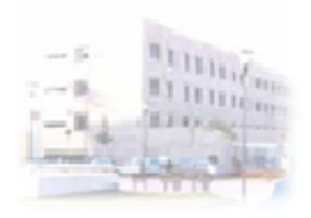

JUNIA DE ANDALUCIA

## **Tramitar Intercambio**

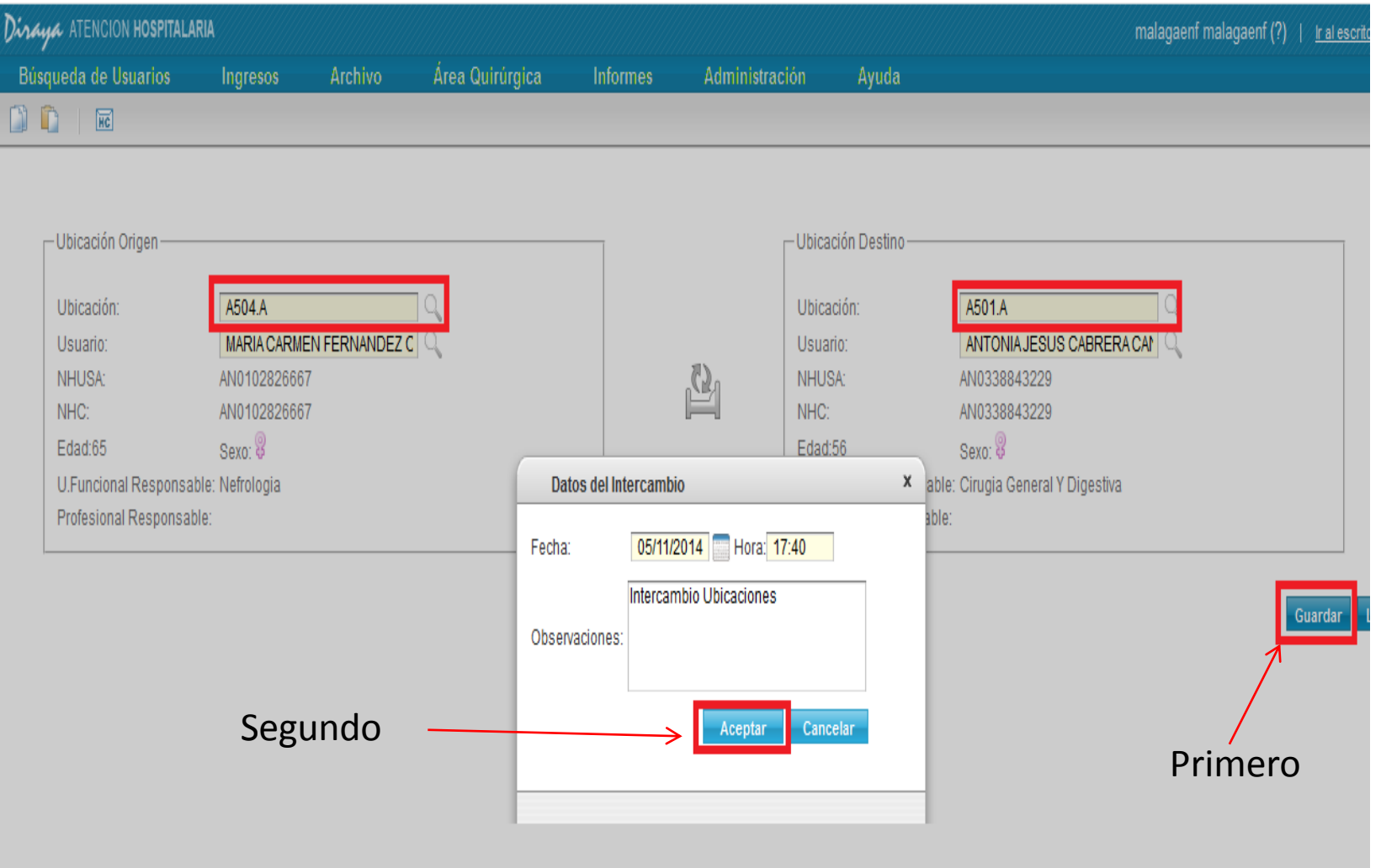